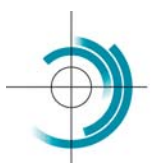

Centre Suisse de Contrôle de Qualité Schweizerisches Zentrum für Qualitätskontrolle Centro Svizzero di Controllo della Qualità **Quality Control Centre Switzerland** 

## **EUROLYSER SMART INR**

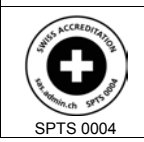

Services suisses d'essais d'aptitude Schweizerische Eignungsprüfungsdienststellen Servizi svizzeri di prove valutative interlaboratorio Swiss proficiency testing services

## **Istruzioni per eseguire il controllo di qualità esterno INR con l'apparecchio Smart**

1. Il campione (T1) di CQE per la coagulazione è un flacone di plasma liofilizzato.

**Importante: prima della ricostituzione**, portare il campione, l'acqua distillata ed i reagenti (cuvetta test + tappo) a temperatura ambiante (20 - 25°C) per almeno **30 minuti**.

2. Ricostituire il campione T1 con **esattamente 1 mL d'acqua distillata** utilizzando una pipetta certificata, senza toccare il liofilizzato.

Lasciare riposare 15 minuti senza agitare.

Mescolare delicatamente il campione invertendolo una trentina di volte o 10 minuti con un agitatore a rulli. Verificare che tutto il liofilizzato sia sciolto.

**Attenzione**, dopo la ricostituzione si dispone di **un'ora**, come **massimo**, per effettuare l'analisi.

- 3. Programmare l'apparecchio per procedere al test del CQE:
	- $\checkmark$  dare il nome del test: per esempio CSCQ ed il codice dell'inchiesta,
	- 9 per il sesso, selezionare, "**Controllo**",
	- 9 per il tipo di campione, selezionare, "**CtrlPlasma**".
- 4. Prendere una cuvetta test e assicurasi, agitandola, che la pallina in fondo alla cuvetta si muova liberamente. Togliere in seguito il tappo e gettarlo (sarà rimpiazzato dal tappo test).

**Attenzione**, tenere con le dita la parte superiore della cuvetta, unicamente all'altezza della parte opaca.

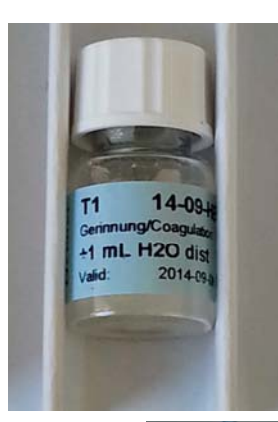

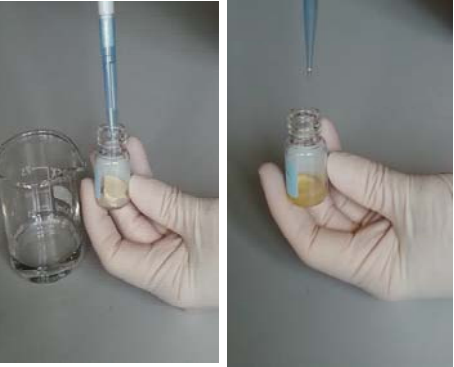

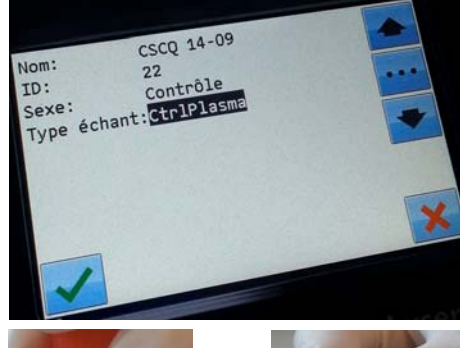

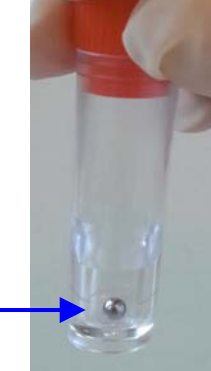

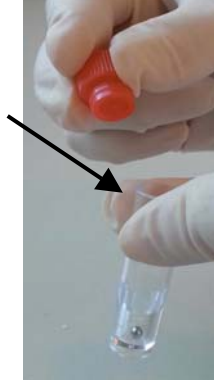

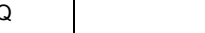

I

5. Con la pipetta fornita, prelevare **20 µL** di campione T1. Eliminare l'eventuale eccedente di liquido all'esterno del puntale. **Non toccare** l'estremità del puntale.

6. Depositare il campione in fondo alla cuvetta, sotto l'anello.

7. Subito dopo, posizionare - premendo energicamente - il tappo test sulla cuvetta.

8. Introdurre la cuvetta nell'apparecchio e procedere all'analisi.

9. Acquisire i risultati di TP-% e TP-INR in EQAcom o trascriverli sul formulario dei risultati.

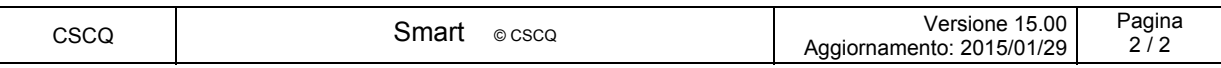

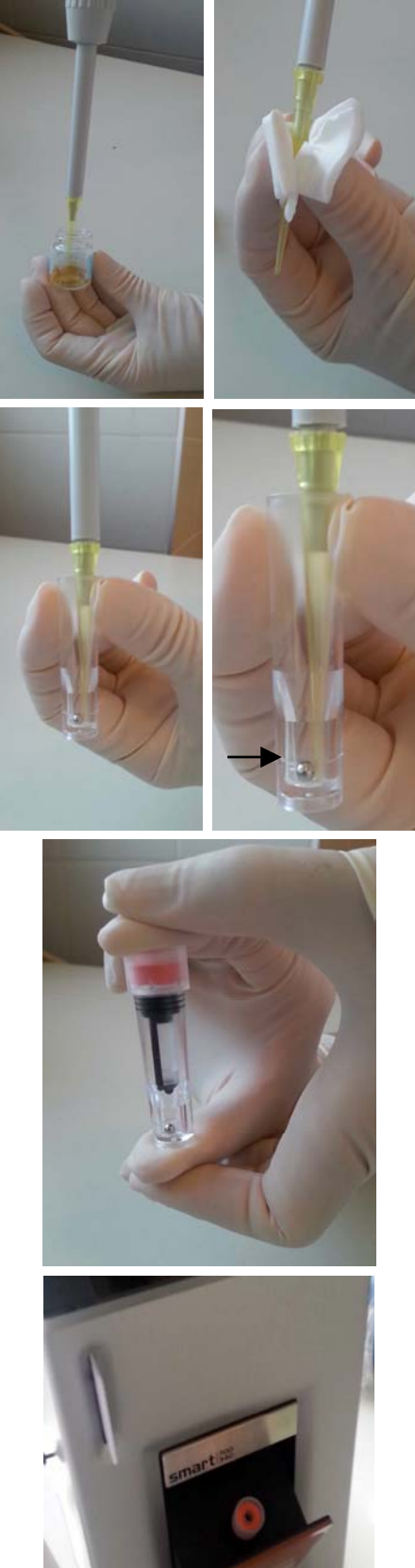

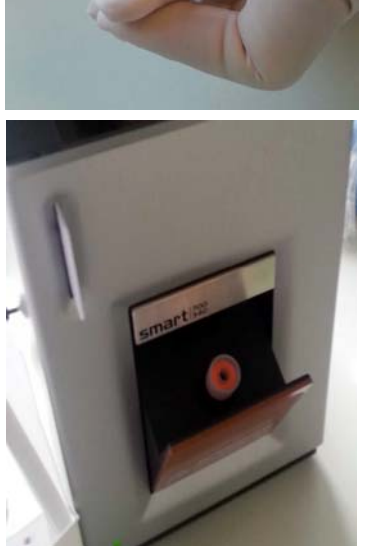

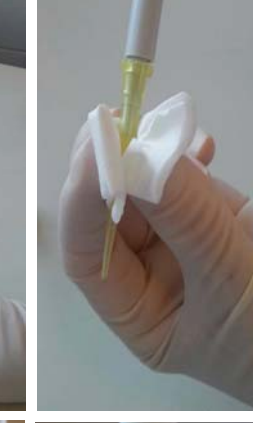

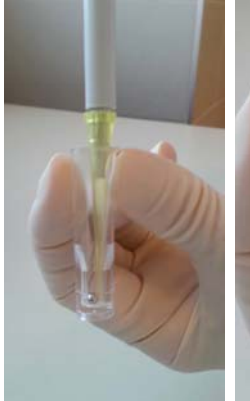